BG交易所官方下载(v2.2.2绿色版本直达)流程

1、苹果(IOS)端:

方法1: 切换到海外苹果ID,在苹果商店搜索下载即可;

 方法2: 打开此链接到浏览器,并在设备上打开设置-通用vpn与设备管理-点击信任即可

2. 安卓端:

步骤1: 打开此链接到浏览器;

步骤2: 点击"备用通道2" 下载 (如果提示阻挡, 打开飞行模式即可)

 要注意的是,在我们注册完之后,一定要进行实名认证,不然没办法使用所用服 务。

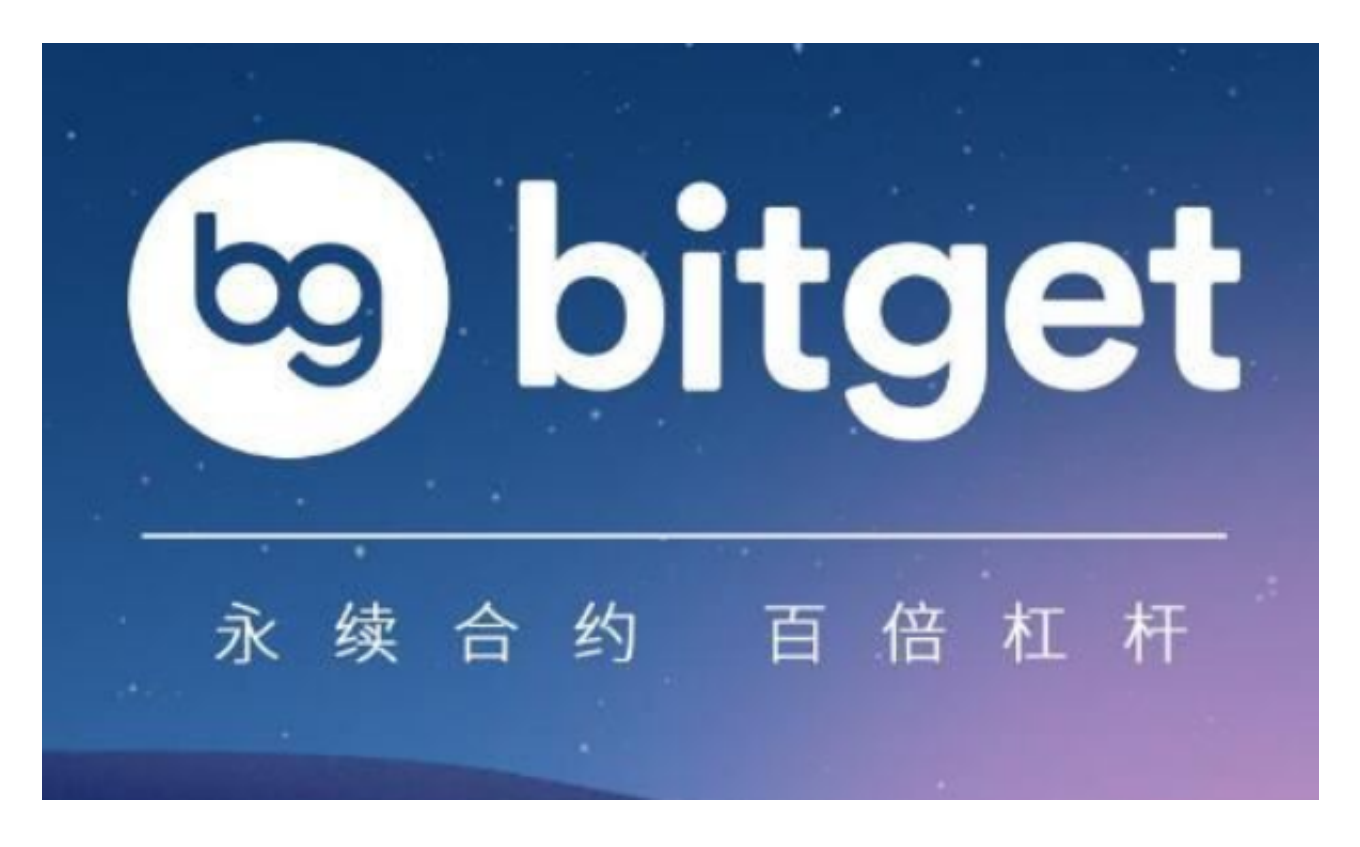

BG交易所数字货币交易的步骤

数字货币交易的步骤主要包括注册和登录、充值和提现、交易数字货币、资产管

理和安全设置等。下面将详细介绍每个步骤的具体操作。

A. 注册和登录

 访问Bitget官网,点击注册按钮,填写注册信息,包括用户名、密码、邮箱等。 注册成功后,登录Bitget平台,输入用户名和密码,完成登录。

B. 充值和提现

点击"资产"按钮,选择"充值"或"提现"功能。

选择充值或提现的数字货币种类,输入充值或提现的数量,确认交易。

根据提示完成充值或提现操作。

C. 交易数字货币

点击"交易"按钮,选择交易对,例如BTC/USDT。

在交易界面输入交易数量和交易价格,确认交易。

根据提示完成交易操作。

D. 资产管理

点击"资产"按钮,查看自己的数字货币资产。

可以进行数字货币的充值、提现、转账等操作。

E. 安全设置

 点击"安全"按钮,设置登录密码、交易密码、谷歌验证等安全设置。 根据提示完成安全设置操作。

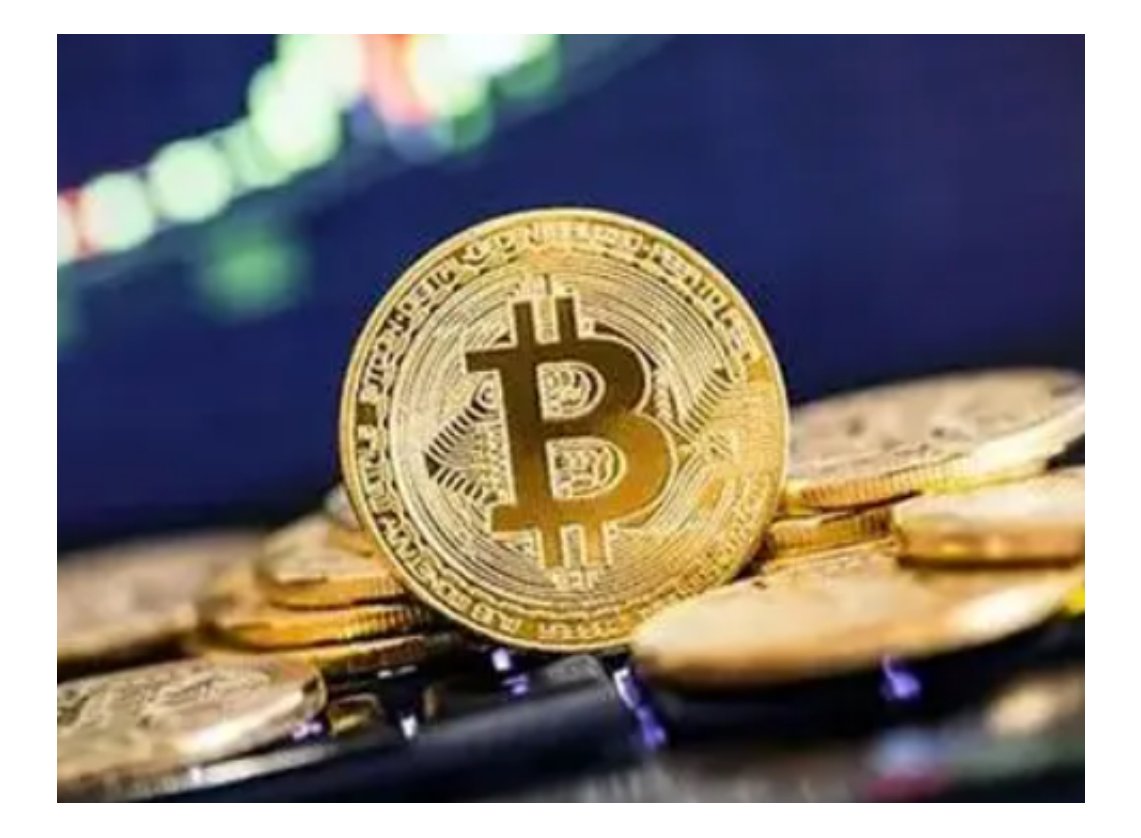

虚拟货币交易需注意的问题

A. 账户安全

设置强密码:设置强密码可以有效防止账户被盗。

开启谷歌验证:开启谷歌验证可以提高账户的安全性。

不要泄露账户信息:不要将账户信息泄露给他人,避免账户被盗。

B. 交易风险

了解市场动态:了解市场动态可以帮助用户做出更加明智的交易决策。

 控制风险:在进行数字货币交易时,需要控制风险,避免因为投资过度而导致损 失。

 不要盲目跟风:不要盲目跟风,要根据自己的实际情况和风险承受能力做出投资 决策。

C. 法律法规

 遵守法律法规:在进行数字货币交易时,需要遵守相关的法律法规,避免违法行 为。

注意税务问题:数字货币交易可能涉及税务问题,需要注意相关的税务规定。

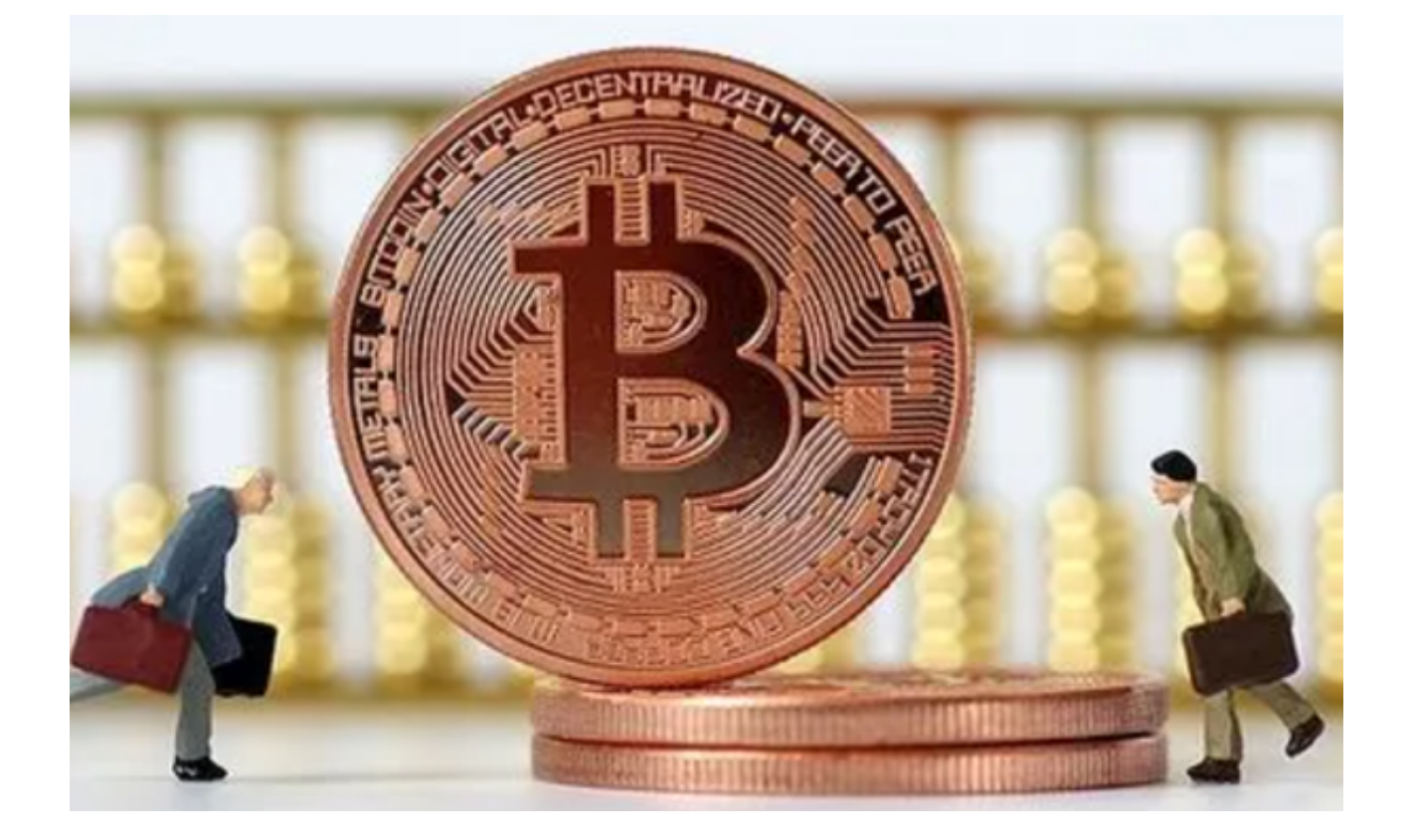

 BG交易所官方下载(v2.2.2绿色版本直达)流程分享到这里就结束了,需要的投 资者可以自取。